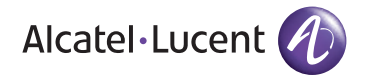

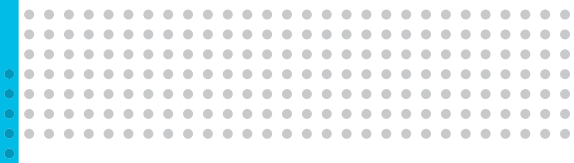

# Welcome

OmniAccess 3500 Nonstop Laptop Guardian

otop Data Always-On Protection of Mobile Laptop Data  $\begin{array}{ccccccccccccc} \bullet & \bullet & \bullet & \bullet & \bullet & \bullet & \overline{\bullet} \overline{\bullet} \end{array}$ . . . . . . . . . . . . **.** Always-On Protection of M

. . . . .

 $0.000$ 

 $0.01$ **COL** 

 $0.000$  $\begin{array}{cccccccccccccc} 0 & 0 & 0 & 0 & 0 & 0 & 0 & 0 \end{array}$ 

 $\bullet$  $\bullet$ **A**  $\bullet$  $\bullet$ c  $\bullet$  $\bullet$ г œ ┍ r r r r  $\blacksquare$  $\blacksquare$ r r n œ œ œ **C** h **C**  $\bullet$  $\bullet$  $\bullet$  $\bullet\bullet$ n ┍ ◠ ◠ ◠ ⌒ ◠ ◠ r r ┍ r r r r ◠

Alcatel Lucent

# Welcome to your new OmniAccess 3500 Nonstop Laptop Guardian (NLG) card.

The Nonstop Laptop Guardian helps you keep your laptop and data secure at all times. Please follow the instructions that follow to proceed with the installation of your card. Please DO NOT insert card until you have read and understand all instructions contained within this guide.

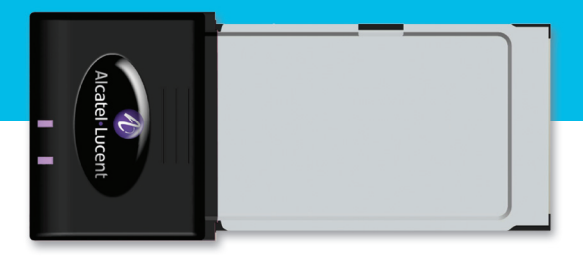

#### Card Installation Instructions

Your IT department controls the provisioning and activation process for your OmniAccess 3500 NLG card. Your IT Administrator will provide detailed installation instructions specific to you. The instructions from your IT department supersede the installation instructions found in the product documentation.

Please note: All information provided by your IT department is confidential and should be securely disposed of after successful completion of the installation procedure.

## What you will need to get started:

- Download and print the OmniAccess 3500 NLG Card Quick Start Guide (http://www1.alcatel-lucent.com/ enterprise/en/resource\_library/user\_manuals.html)
- Make sure that you have received the following files from your IT department and that they are easy to find on your laptop when you proceed with the card installation. You will need to download these files during the installation process:
	- CA Certificate File
	- User Certificate File
	- User Key File
- Make sure that you have received the following data from your IT department and that they are easy to read when you proceed with the card installation. You will need to insert this data during the installation process:
	- OmniAccess 3500 NLG Gateway Name
	- Access Key for the software download website (optional)

If you cannot locate one or more of the non-optional items above, please contact your IT helpdesk before proceeding with the installation of your card.

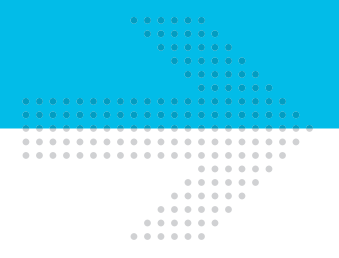

### Software Installation

If not directed otherwise by instructions you have received from your IT department:

- Open your web browser at the following URL: http://nonstopguardian.com
- Enter your Access Key and follow the instructions on the website
	- to download your software installation package.
- Refer to the OmniAccess 3500 NLG Card Quick Start Guide for step-by-step installation instructions.

### Finding the Information You Need

- Documentation is available online at the following URL (scroll to the OmniAccess 3500 NLG section): http://www1.alcatel-lucent.com/ enterprise/en/resource\_library/user\_manuals.html
- For detailed installation instructions, please refer to the OmniAccess 3500 NLG Card Quick Start Guide.
- For convenient daily-use instructions, please refer to the OmniAccess 3500 NLG End User Reference Guide

# **Help**

If you have any questions or require assistance during the installation process, please contact your IT helpdesk as indicated in the instructions from your IT department.

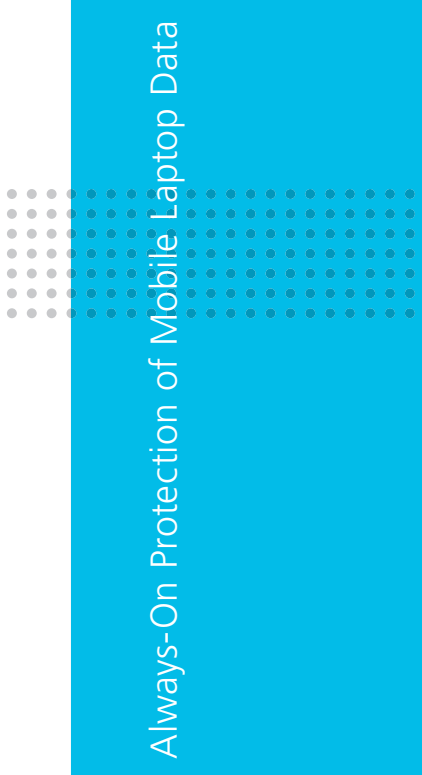

 $\mathfrak{g}$  $\mathfrak{a}$ ó × ó ö  $\triangle$ 

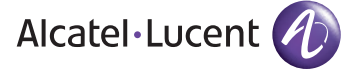

www.alcatel-lucent.com